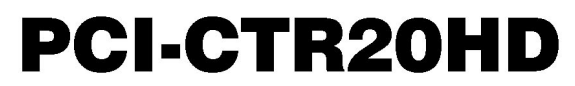

9513-Based Counter/Timer Board

# **User's Guide**

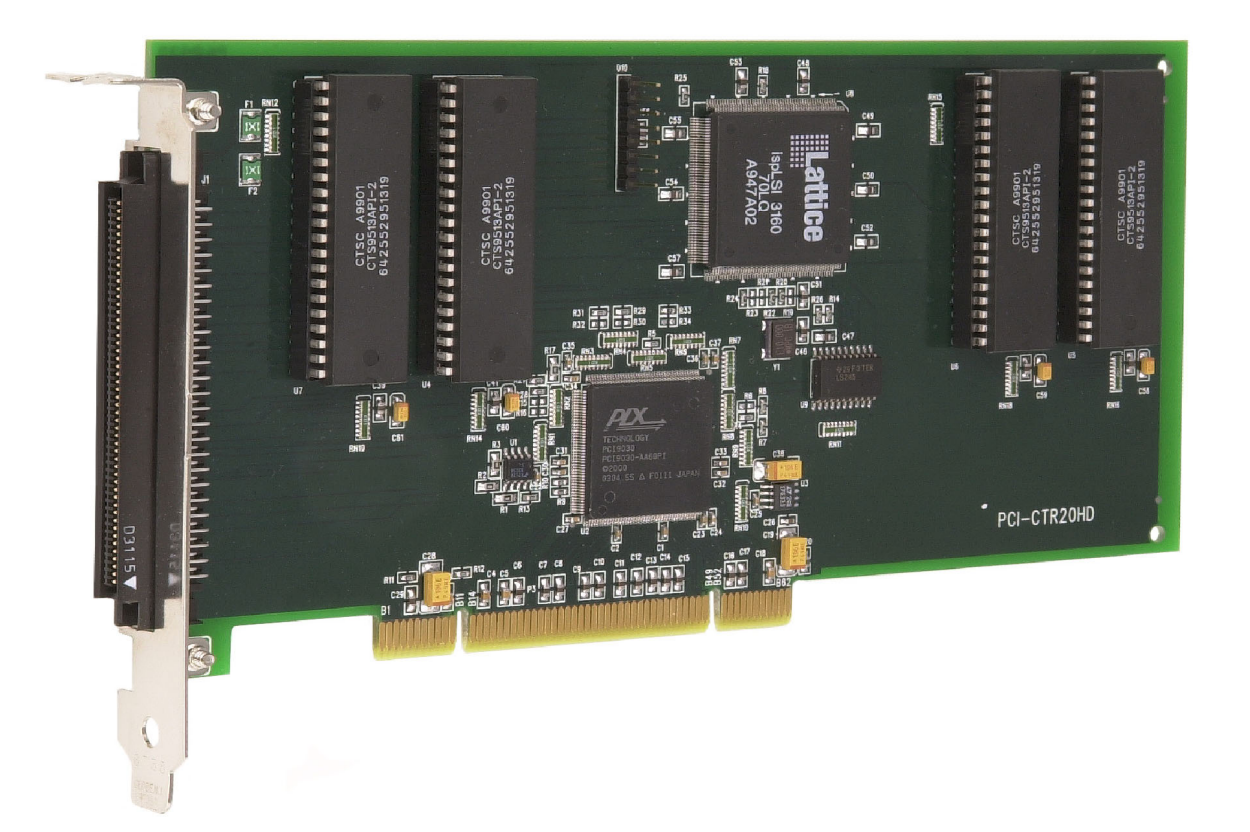

MEASUREMENT COMPUTING.

# **PCI-CTR20HD**

**9513-based Counter/Timer** 

**User's Guide** 

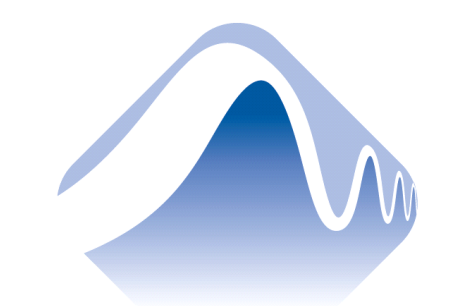

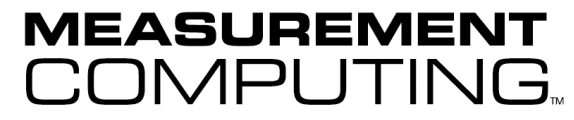

Document Revision 2, June, 2006 © Copyright 2006, Measurement Computing Corporation **Your new Measurement Computing product comes with a fantastic extra —** 

# **Management committed to your satisfaction!**

Refer to [www.mccdaq.com/execteam.html](http://www.mccdaq.com/execteam.html) for the names, titles, and contact information of each key executive at Measurement Computing.

Thank you for choosing a Measurement Computing product—and congratulations! You own the finest, and you can now enjoy the protection of the most comprehensive warranties and unmatched phone tech support. It's the embodiment of our two missions:

- To offer the highest-quality, computer-based data acquisition, control, and GPIB hardware and software available—at the best possible price.
- To offer our customers superior post-sale support—FREE. Whether providing unrivaled telephone technical and sales support on our latest product offerings, or continuing that same first-rate support on older products and operating systems, we're committed to you!

**Lifetime warranty:** Every hardware product manufactured by Measurement Computing Corporation is warranted against defects in materials or workmanship for the life of the product. Products found defective are repaired or replaced promptly.

Lifetime Harsh Environment Warranty<sup>®</sup>: We will replace any product manufactured by Measurement Computing Corporation that is damaged (even due to misuse) for only 50% of the current list price. I/O boards face some tough operating conditions—some more severe than the boards are designed to withstand. When a board becomes damaged, just return the unit with an order for its replacement at only 50% of the current list price. We don't need to profit from your misfortune. By the way, we honor this warranty for any manufacturer's board that we have a replacement for.

**30 Day Money Back Guarantee:** You may return any Measurement Computing Corporation product within 30 days of purchase for a full refund of the price paid for the product being returned. If you are not satisfied, or chose the wrong product by mistake, you do not have to keep it. Please call for an RMA number first. No credits or returns accepted without a copy of the original invoice. Some software products are subject to a repackaging fee.

*These warranties are in lieu of all other warranties, expressed or implied, including any implied warranty of merchantability or fitness for a particular application. The remedies provided herein are the buyerís sole and exclusive remedies. Neither Measurement Computing Corporation, nor its employees shall be liable for any direct or indirect, special, incidental or consequential damage arising from the use of its products, even if Measurement Computing Corporation has been notified in advance of the possibility of such damages.* 

#### **Trademark and Copyright Information**

TracerDAQ, Universal Library, Harsh Environment Warranty, Measurement Computing Corporation, and the Measurement Computing logo are either trademarks or registered trademarks of Measurement Computing Corporation.

Windows, Microsoft, and Visual Studio are either trademarks or registered trademarks of Microsoft Corporation

LabVIEW is a trademark of National Instruments.

CompactFlash is a registered trademark of SanDisk Corporation.

All other trademarks are the property of their respective owners.

Information furnished by Measurement Computing Corporation is believed to be accurate and reliable. However, no responsibility is assumed by Measurement Computing Corporation neither for its use; nor for any infringements of patents or other rights of third parties, which may result from its use. No license is granted by implication or otherwise under any patent or copyrights of Measurement Computing Corporation.

All rights reserved. No part of this publication may be reproduced, stored in a retrieval system, or transmitted, in any form by any means, electronic, mechanical, by photocopying, recording, or otherwise without the prior written permission of Measurement Computing Corporation.

#### **Notice**

Measurement Computing Corporation does not authorize any Measurement Computing Corporation product for use in life support systems and/or devices without prior written consent from Measurement Computing Corporation. Life support devices/systems are devices or systems which, a) are intended for surgical implantation into the body, or b) support or sustain life and whose failure to perform can be reasonably expected to result in injury. Measurement Computing Corporation products are not designed with the components required, and are not subject to the testing required to ensure a level of reliability suitable for the treatment and diagnosis of people.

# **Table of Contents**

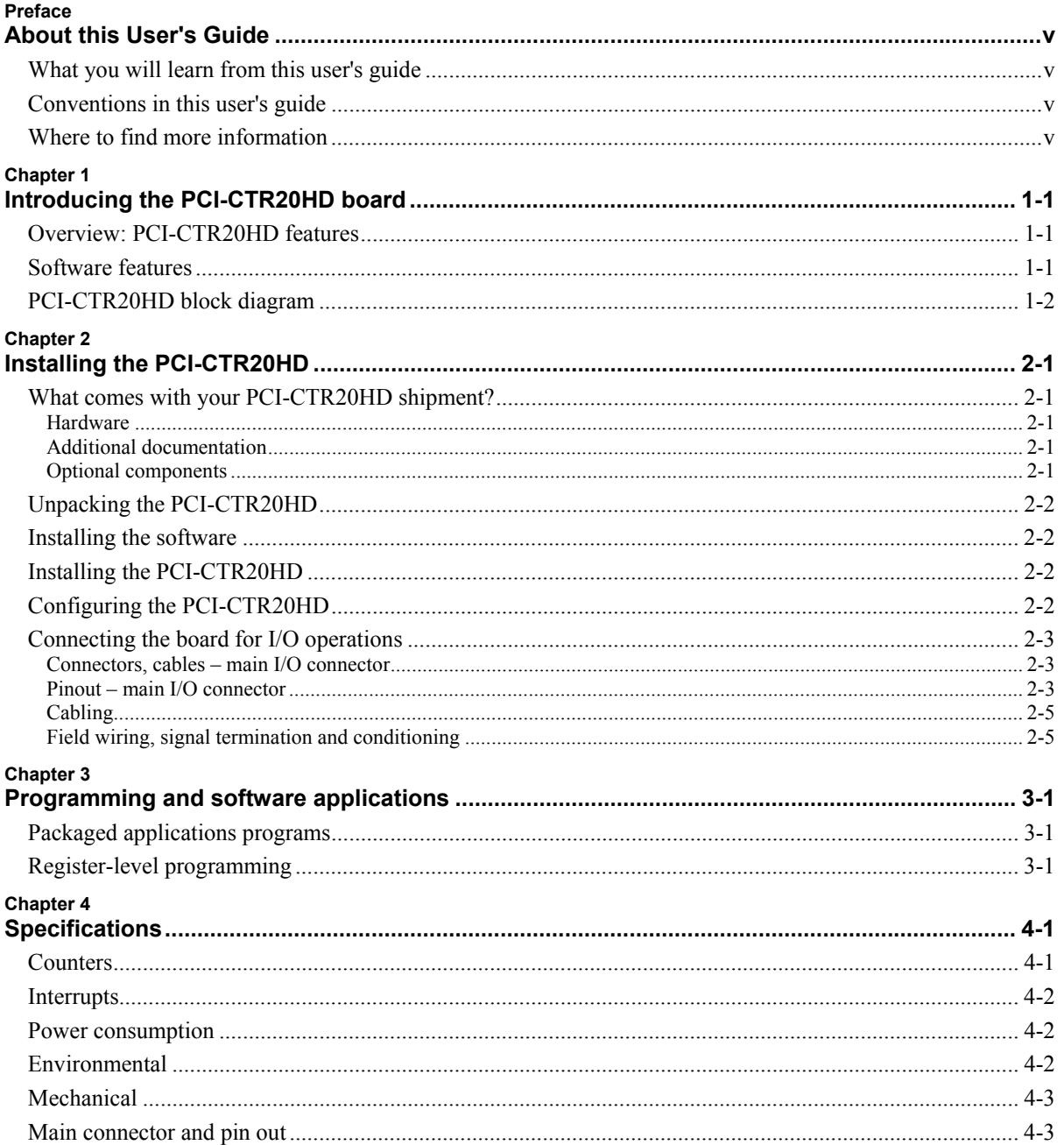

# <span id="page-5-0"></span>**About this User's Guide**

# **What you will learn from this user's guide**

This user's guide explains how to install, configure, and use the PCI-CTR20HD board so that you get the most out of the counter/timer features.

This user's guide also refers you to related documents available on our web site, and to technical support resources that can also help you get the most out of these boards.

# **Conventions in this user's guide**

#### **For more information on ...**

Text presented in a box signifies additional information and helpful hints related to the subject matter you are reading.

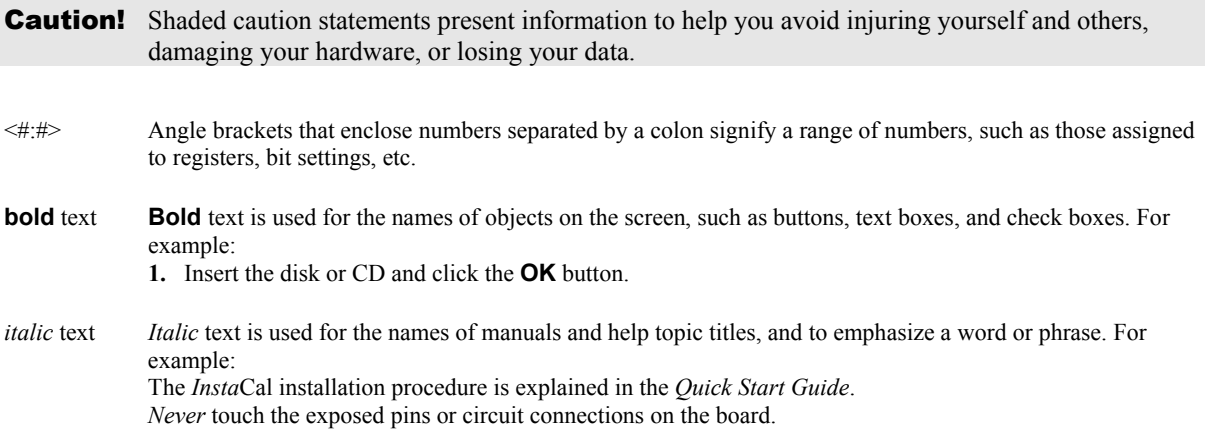

## **Where to find more information**

The following electronic documents provide helpful information relevant to the operation of the PCI-DDA04/16.

- ! MCC's *Specifications: PCI-CTR20HD* (the PDF version of the *Specifications* chapter in this guide) is available on our web site at [www.mccdaq.com/pdfs/PCI-CTR20HD.pdf.](http://www.mccdaq.com/pdfs/PCI-CTR20HD.pdf)
- [www.mccdaq.com/PDFmanuals/DAQ-Software-Quick-Start.pdf](http://www.mccdaq.com/PDFmanuals/DAQ-Software-Quick-Start.pdf) . ! MCC's *Quick Start Guide* is available on our web site at
- [www.mccdaq.com/signals/signals.pdf](http://www.mccdaq.com/signals/signals.pdf) . ! MCC's *Guide to Signal Connections* is available on our web site at
- [www.mccdaq.com/PDFmanuals/sm-ul-user-guide.pdf](http://www.mccdaq.com/PDFmanuals/sm-ul-user-guide.pdf) . ! MCC's *Universal Library User's Guide* is available on our web site at
- [www.mccdaq.com/PDFmanuals/sm-ul-functions.pdf](http://www.mccdaq.com/PDFmanuals/sm-ul-functions.pdf) . ! MCC's *Universal Library Function Reference* is available on our web site at
- [www.mccdaq.com/PDFmanuals/SM-UL-LabVIEW.pdf](http://www.mccdaq.com/PDFmanuals/SM-UL-LabVIEW.pdf) .  $\blacksquare$  MCC's *Universal Library for LabVIEW*<sup>M</sup> *User's Guide* is available on our web site at

*PCI-CTR20HD User's Guide* (this document) is also available on our web site at [www.mccdaq.com/PDFmanuals/PCI-CTR20HD.pdf.](http://www.mccdaq.com/PDFmanuals/PCI-CTR20HD.pdf)

# <span id="page-6-0"></span>**Introducing the PCI-CTR20HD board**

# **Overview: PCI-CTR20HD features**

This manual explains how to install and use the PCI-CTR20HD board. The PCI-CTR20HD is a highperformance, low-cost counter/timer board for PCI bus-compatible computers. This board can be used in such applications as data acquisition, system timing, industrial process control, and laser systems.

The PCI-CTR20HD board is equipped with four 9513-based counter/timer devices. Each 9513 device has five 16-bit independent up-down counters (65,536 counts). An input source, dual count register, load register, hold register, alarm register, output, and gate are associated with each counter. All are selectable via software.

You can configure the 9513 counter/timer device with software to perform event counting, pulse and frequency measurements, watchdog timing, alarm comparisons, and other input functions. The 9513 counter/timer can generate frequencies with either complex duty cycles or with one-shot and continuous-output modes.

Up to five counters can be chained together using software to enable a 32-, 48-, 64-, or 80-bit counter. No hardware connections are required. The internal/external counter source, gate source, and gating functions are software-programmable. The 9513 device also provides access to one PCI bus interrupt. This interrupt has two user inputs.

Detailed information about the 9513 counter/timer device is available from the *CTS9513-2 5 Chan 16 bit 20MHz Counter/Timer* data sheet. The information in this data sheet will help you maximize the performance of your PCI-CTR20HD board. This document is available from our web site at [www.mccdaq.com/PDFmanuals/9513A.pdf](http://www.mccdaq.com/PDFmanuals/9513A.pdf).

# **Software features**

For information on the features of *Insta*Cal and the other software included with your PCI-CTR20HD, refer to the *Quick Start Guide* that shipped with your device. The *Quick Start Guide* is also available in PDF at [www.mccdaq.com/PDFmanuals/DAQ-Software-Quick-Start.pdf](http://www.mccdaq.com/PDFmanuals/DAQ-Software-Quick-Start.pdf).

Check [www.mccdaq.com/download.htm](http://www.mccdaq.com/download.htm) for the latest software version or versions of the software supported under less commonly used operating systems.

# <span id="page-7-0"></span>**PCI-CTR20HD block diagram**

PCI-CTR20HD functions are illustrated in the block diagram shown here.

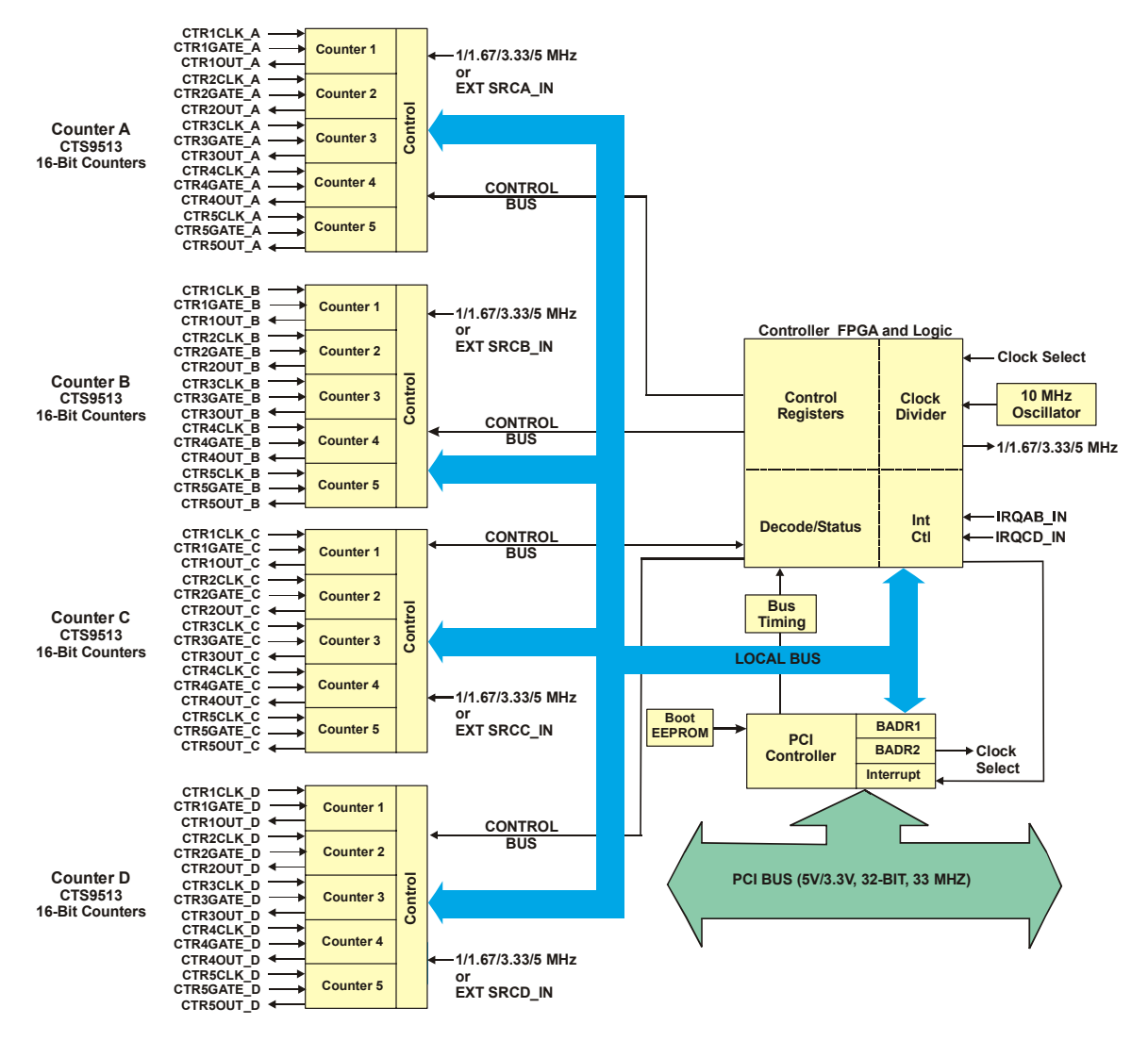

Figure 1-1. PCI-CTR20HD functional block diagram

# <span id="page-8-0"></span>**Installing the PCI-CTR20HD**

# **What comes with your PCI-CTR20HD shipment?**

The following items are shipped with the PCI-CTR20HD.

#### **Hardware**

! PCI-CTR20HD

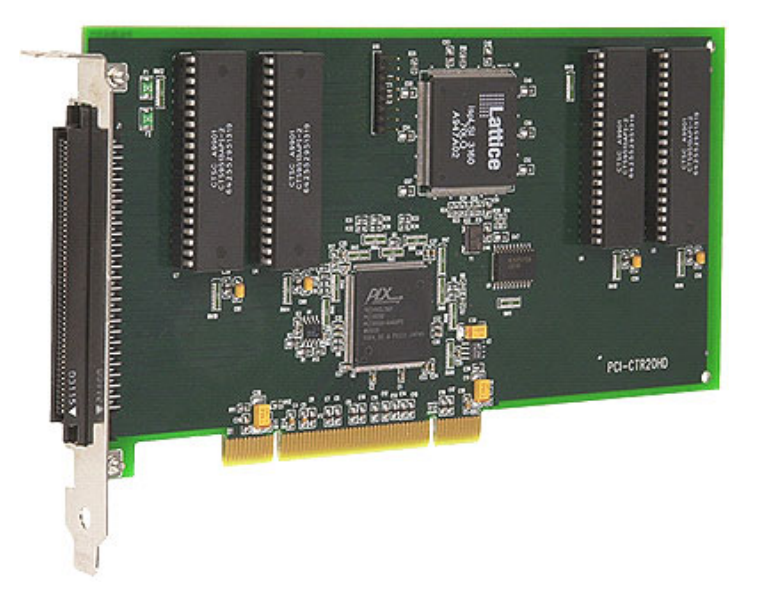

#### **Additional documentation**

In addition to this hardware user's guide, you should also receive the *Quick Start Guide* (available in PDF at [www.mccdaq.com/PDFmanuals/DAQ-Software-Quick-Start.pdf](http://www.mccdaq.com/PDFmanuals/DAQ-Software-Quick-Start.pdf)). This booklet supplies a brief description of the software you received with your PCI-DDA04/16 and information regarding installation of that software. Please read this booklet completely before installing any software or hardware.

#### **Optional components**

C100FF-x cable

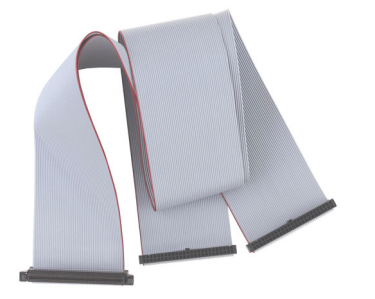

Signal termination and conditioning accessories MCC provides signal termination products for use with the PCI-DDA08/16. Refer to Field wiring, signal [termination and conditioning](#page-12-0) on page 2-[5](#page-12-1) for a complete list of compatible accessory products.

# <span id="page-9-0"></span>**Unpacking the PCI-CTR20HD**

As with any electronic device, you should take care while handling to avoid damage from static electricity. Before removing the PCI-DDA02/12 from its packaging, ground yourself using a wrist strap or by simply touching the computer chassis or other grounded object to eliminate any stored static charge.

If any components are missing or damaged, notify Measurement Computing Corporation immediately by phone, fax, or e-mail:

- ! Phone: 508-946-5100 and follow the instructions for reaching Tech Support.
- Fax: 508-946-9500 to the attention of Tech Support
- **Email:** [techsupport@mccdaq.com](mailto:techsupport@measurementcomputing.com)

### **Installing the software**

Refer to the *Quick Start Guide* for instructions on installing the software on the *Measurement Computing Data Acquisition Software CD*. This booklet is available in PDF at [www.mccdaq.com/PDFmanuals/DAQ-Software-](http://www.mccdaq.com/PDFmanuals/DAQ-Software-Quick-Start.pdf)[Quick-Start.pdf.](http://www.mccdaq.com/PDFmanuals/DAQ-Software-Quick-Start.pdf)

## **Installing the PCI-CTR20HD**

The PCI-CTR20HD board is completely plug-and-play. There are no switches or jumpers to set. Configuration is controlled by your system's BIOS. To install your board, follow the steps below.

#### **Install the MCC DAQ software before you install your board**

The driver needed to run your board is installed with the MCC DAQ software. Therefore, you need to install the MCC DAQ software before you install your board. Refer to the *Quick Start Guide* for instructions on installing the software

- **1.** Turn your computer off, open it up, and insert your board into an available PCI slot.
- **2.** Close your computer and turn it on.

If you are using an operating system with support for plug-and-play (such as Windows 2000 or Windows XP), a dialog box pops up as the system loads indicating that new hardware has been detected. If the information file for this board is not already loaded onto your PC, you will be prompted for the disk containing this file. The MCC DAQ software contains this file. If required, insert the *Measurement Computing Data Acquisition Software* CD and click **OK**.

**3.** To test your installation and configure your board, run the *Insta*Cal utility you installed in the previous section. Refer to the *Quick Start Guide* that came with your board [www.mccdaq.com/PDFmanuals/DAQ-](http://www.mccdaq.com/PDFmanuals/DAQ-Software-Quick-Start.pdf)[Software-Quick-Start.pdf](http://www.mccdaq.com/PDFmanuals/DAQ-Software-Quick-Start.pdf) for information on how to initially set up and load *Insta*Cal.

# **Configuring the PCI-CTR20HD**

All hardware configuration options on the PCI-CTR20HD are software-controlled. You can select some of the configuration options using *Insta*Cal, such as the frequency of the clock input source for each chip. Once selected, any program that uses the Universal Library initializes the hardware according to these selections.

# <span id="page-10-0"></span>**Connecting the board for I/O operations**

### **Connectors, cables - main I/O connector**

[Table 2-1](#page-10-1) lists the board connectors, applicable cables, and compatible accessory products for the PCI-CTR20HD.

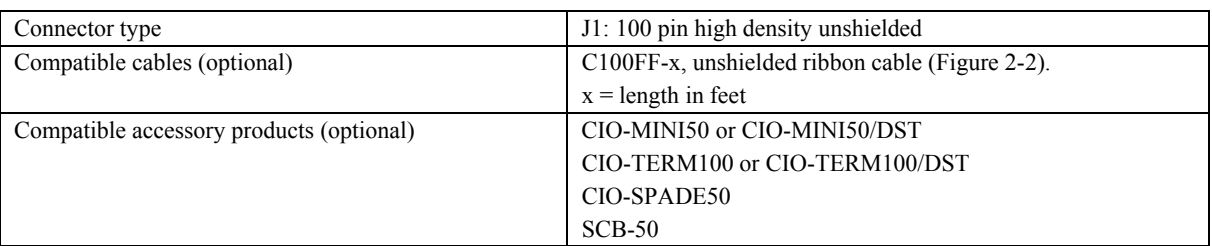

<span id="page-10-1"></span>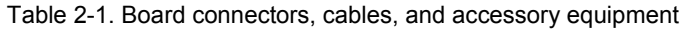

#### **Pinout – main I/O connector**

The PCI-CTR20HD board's main I/O connector is a 100-pin high density connector labeled **J1** on the board. Pins 1-50 provide connections for counters A and B. Pins 51-100 provide connections for counters C and D. The pin names for the I/O connector are defined in **[Error! Reference source not found.](#page-12-2)**.

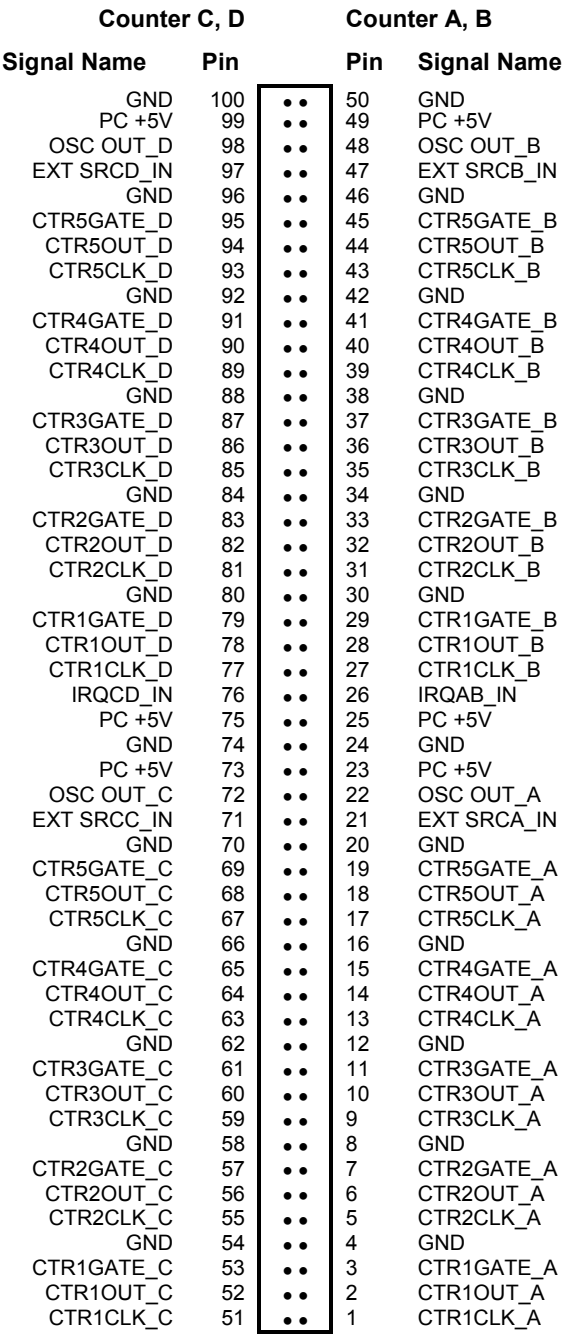

Table 2-2. J1 connector pin out

PCI slot ↓

### <span id="page-12-0"></span>**Cabling**

Use a C100FF-x 100-pin cable to connect signals to the CTR20HD board. This cable consists of two 50-pin ribbon cables that are joined together at a 100-pin high density header connector ([Figure](#page-12-2) 2-2.)

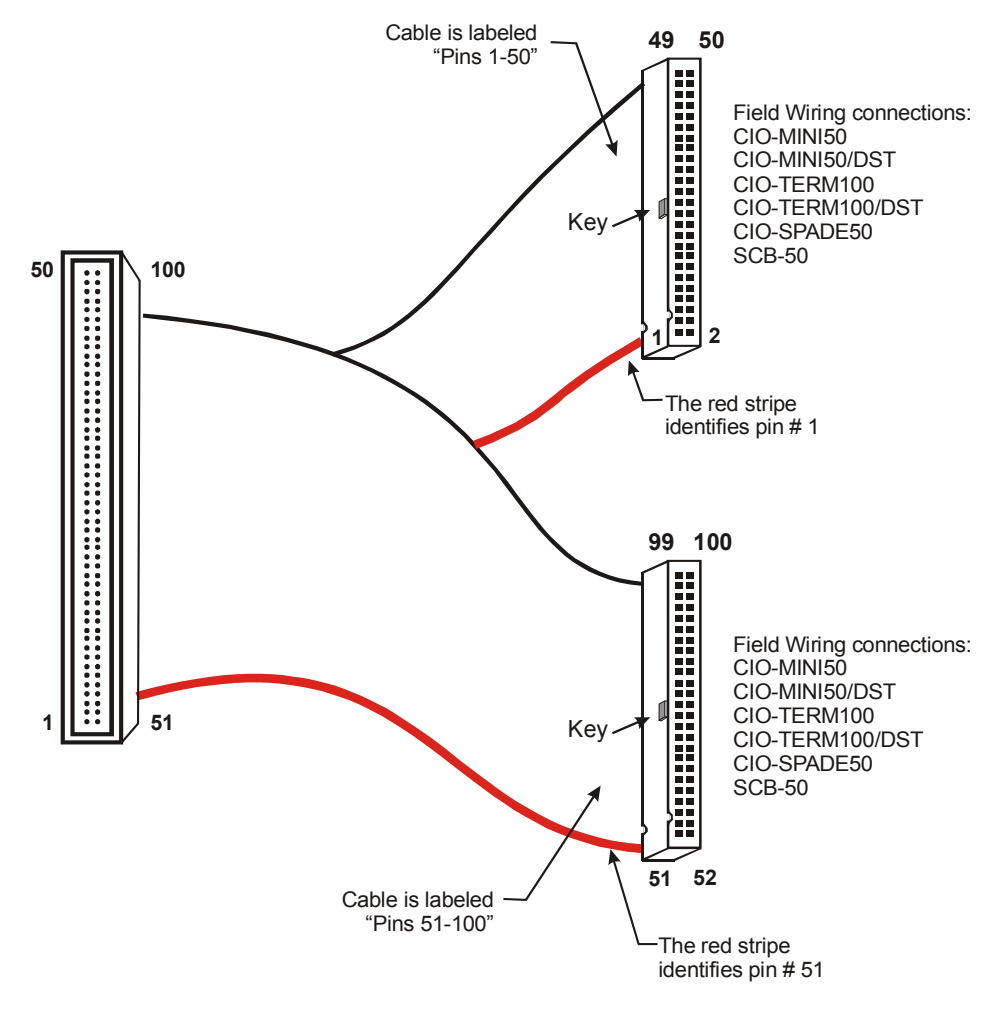

<span id="page-12-2"></span>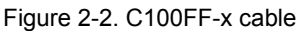

### <span id="page-12-1"></span>**Field wiring, signal termination and conditioning**

You can use the following MCC screw terminal boards to terminate field signals and route them into the PCI-CTR20HD board using the C100FF-x cable:

- $CIO-MINI50 50$ -pin screw terminal board. Two boards are required. Details on this product are available on our web site at [www.mccdaq.com/cbicatalog/cbiproduct.asp?dept\\_id=102&pf\\_id=258.](http://www.mccdaq.com/cbicatalog/cbiproduct.asp?dept_id=102&pf_id=258)
- $\blacksquare$  CIO-MINI50/DST 50-pin screw terminal board with detachable screw terminals. Two boards are required. Details on this product are available on our web site at [www.mccdaq.com/cbicatalog/cbiproduct.asp?dept\\_id=102&pf\\_id=720.](http://www.mccdaq.com/cbicatalog/cbiproduct.asp?dept_id=102&pf_id=720)
- CIO-TERM100 100-pin screw terminal board (daisy-chained 50-pin IDC connectors). Details on this product are available on our web site at [www.mccdaq.com/cbicatalog/cbiproduct.asp?dept\\_id=102&pf\\_id=281.](http://www.mccdaq.com/cbicatalog/cbiproduct.asp?dept_id=102&pf_id=281)
- $CIO-TERM100/DST 100-pin$  screw terminal board with detachable screw terminals (daisy-chained 50-pin IDC connectors). Details on this product are available on our web site at [www.mccdaq.com/cbicatalog/cbiproduct.asp?dept\\_id=102&pf\\_id=721.](http://www.mccdaq.com/cbicatalog/cbiproduct.asp?dept_id=102&pf_id=721)
- CIO-SPADE50 50-pin screw terminal board with spade lug terminals. Two boards are required. Details on this product are available from our web site at [www.mccdaq.com/cbicatalog/cbiproduct.asp?dept\\_id=102&pf\\_id=275.](http://www.mccdaq.com/cbicatalog/cbiproduct.asp?dept_id=102&pf_id=275)
- $\overline{SCB-50} 50$  conductor, shielded signal connection/screw terminal box that provides two independent 50-pin connections. Only one box is required. Details on this product are available on our web site at [www.mccdaq.com/cbicatalog/cbiproduct.asp?dept\\_id=196&pf\\_id=1168.](http://www.mccdaq.com/cbicatalog/cbiproduct.asp?dept_id=196&pf_id=1168)

# <span id="page-14-0"></span>**Programming and software applications**

Measurement Computing's Universal Library<sup>TM</sup> provides access to board functions from a variety of Windows programming languages. If you are planning to write programs, or would like to run the example programs for Visual Basic<sup>®</sup> or any other language, please refer to the *Universal Library User's Guide* (available on our web site at [www.mccdaq.com/PDFmanuals/sm-ul-user-guide.pdf](http://www.measurementcomputing.com/PDFmanuals/sm-ul-user-guide.pdf))*.*

# **Packaged applications programs**

Many packaged application programs, such as SoftWIRE<sup>®</sup> and HP-VEE<sup>TM</sup>, now have drivers for your board. If the package you own does not have drivers for your board, please fax or e-mail the package name and the revision number from the install disks. We will research the package for you and advise how to obtain drivers.

Some application drivers are included with the Universal Library package, but not with the application package. If you have purchased an application package directly from the software vendor, you may need to purchase our Universal Library and drivers. Please contact us by phone, fax or e-mail:

- ! Phone: 508-946-5100 and follow the instructions for reaching Tech Support.
- ! Fax: 508-946-9500 to the attention of Tech Support
- **Email:** [techsupport@mccdaq.com](mailto:techsupport@measurementcomputing.com)

# **Register-level programming**

We recommend that you use the Universal Library or one of the packaged application programs mentioned above for controlling your board. Only experienced programmers should attempt register level-programming.

If you need to program at the register level in your application, refer to the *Register Map for the PCI-CTR20HD*. This document is available on our website at [www.mccdaq.com/registermaps/RegMapPCI-](http://www.mccdaq.com/registermaps/RegMapPCI-CTR20HD.pdf)[CTR20HD.pdf.](http://www.mccdaq.com/registermaps/RegMapPCI-CTR20HD.pdf)

# <span id="page-15-0"></span>**Specifications**

**Typical for 25 °C unless otherwise specified.** 

**Specifications in** *italic text* **are guaranteed by design.** 

# **Counters**

Refer to CTS9513-2 data sheet for complete 9513 specifications and operating modes. The SAVE command for the CTS9513 device does not behave predictably when using clocks which are not synchronous with the logic timing. If the SAVE command must be used, we strongly recommend that the 3.3 MHz clock derived from the 33 MHz PCI clock be selected as the clock source. The CTS9513-2 data sheet is available on our web site at [www.mccdaq.com/PDFmanuals/9513A.pdf](http://www.mccdaq.com/PDFmanuals/9513A.pdf).

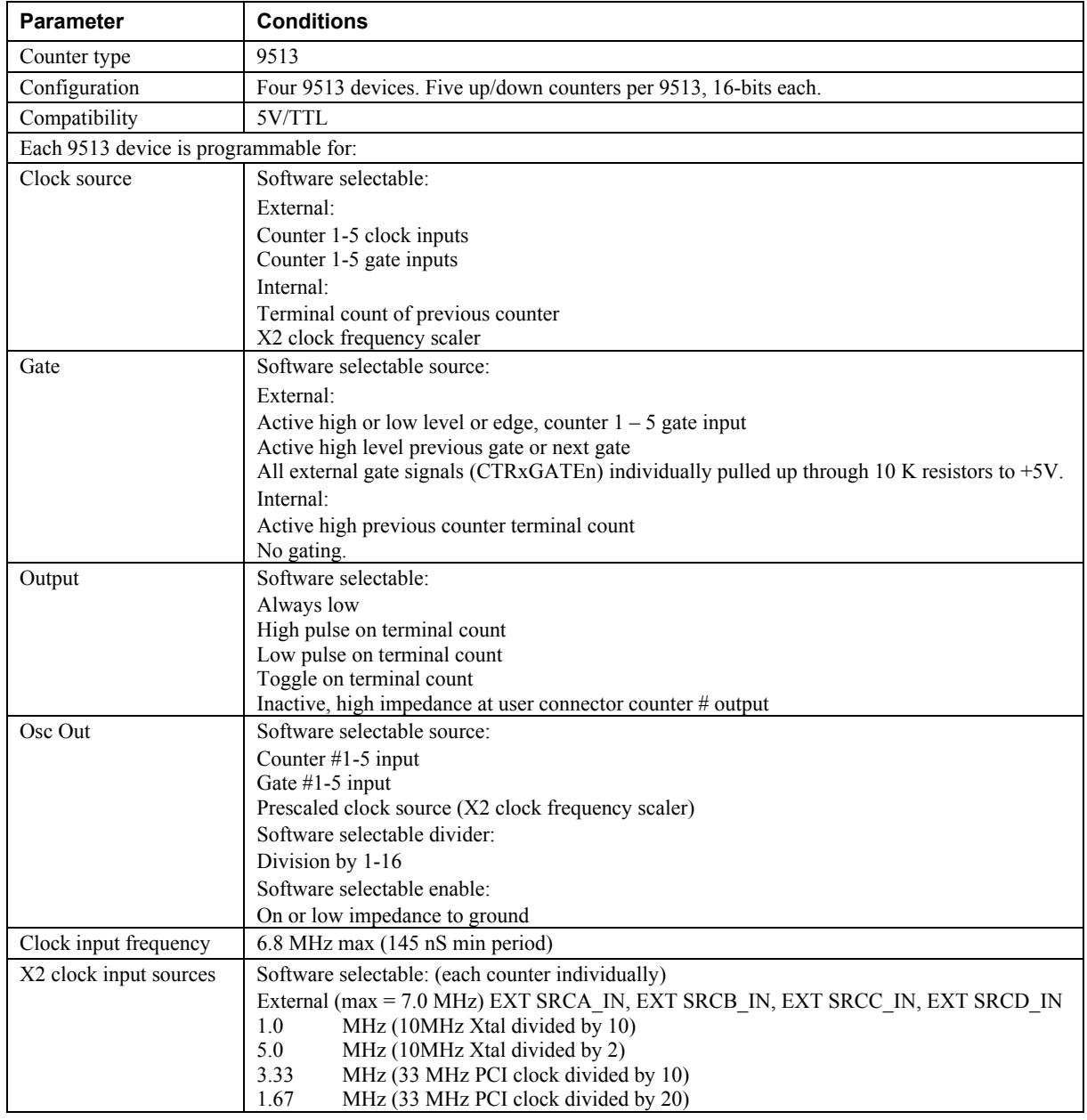

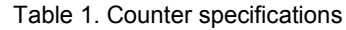

<span id="page-16-0"></span>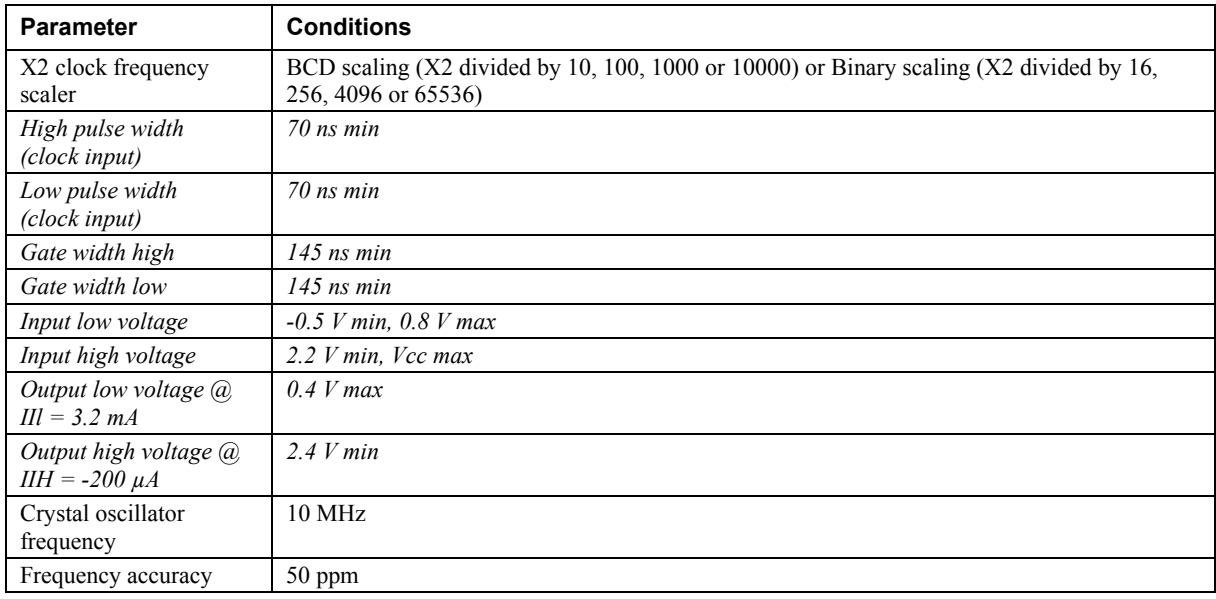

# **Interrupts**

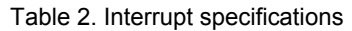

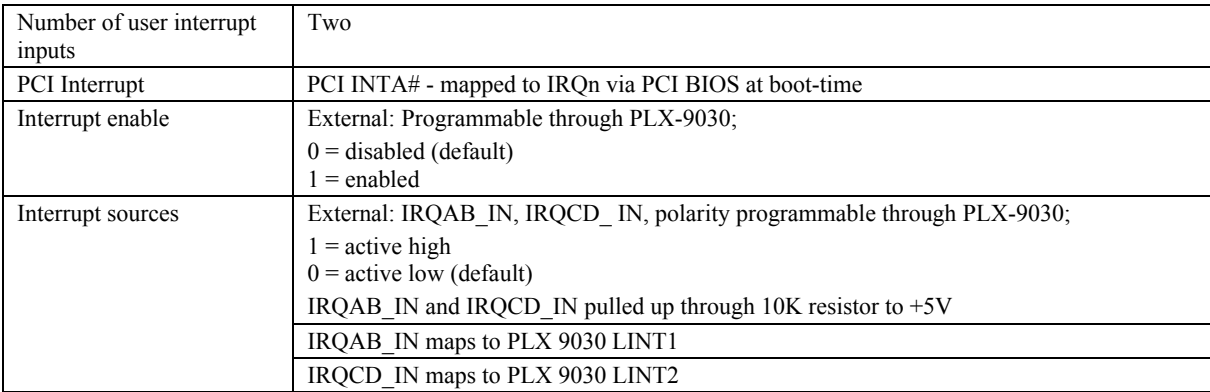

# **Power consumption**

Table 3. Power consumption specifications

| $+5V$                   | 1 A typical, 1.2 A max. Does not include power consumed through the I/O connector. |
|-------------------------|------------------------------------------------------------------------------------|
| $+5V$ available at each | 1 A max, protected with a resettable fuse                                          |
| $I/O$ connector         |                                                                                    |
| Resettable fuse         | Raychem <i>miniSMDC110</i> .<br>Type:                                              |
|                         | Hold Current: 1.1 A max                                                            |
|                         | Series resistance: $0.21 \Omega$ max                                               |

# **Environmental**

Table 4. Environmental specifications

| Operating temperature range | 0 to 55 $^{\circ}$ C    |
|-----------------------------|-------------------------|
| Storage temperature range   | $-20$ to 70 °C          |
| Humidity                    | 0 to 90% non-condensing |

# <span id="page-17-0"></span>**Mechanical**

Table 5. Mechanical specifications

| Card dimensions | 202.8 mm (L) x 106.7 mm (W) x 14.48 mm (H)                               |
|-----------------|--------------------------------------------------------------------------|
| Form factor     | Universal PCI keying. Compatible with 3.3V/5V 32-bit, 33 MHz back planes |

# **Main connector and pin out**

Table 6. Main connector specifications

| Connector type                | J1: 100-pin high density unshielded            |
|-------------------------------|------------------------------------------------|
| Compatible cables             | C <sub>100FF</sub> -x, unshielded ribbon cable |
| Compatible accessory products | CIO-MINI50                                     |
|                               | CIO-SPADE50                                    |
|                               | CIO-TERM100                                    |
|                               | $SCB-50$                                       |

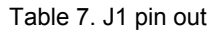

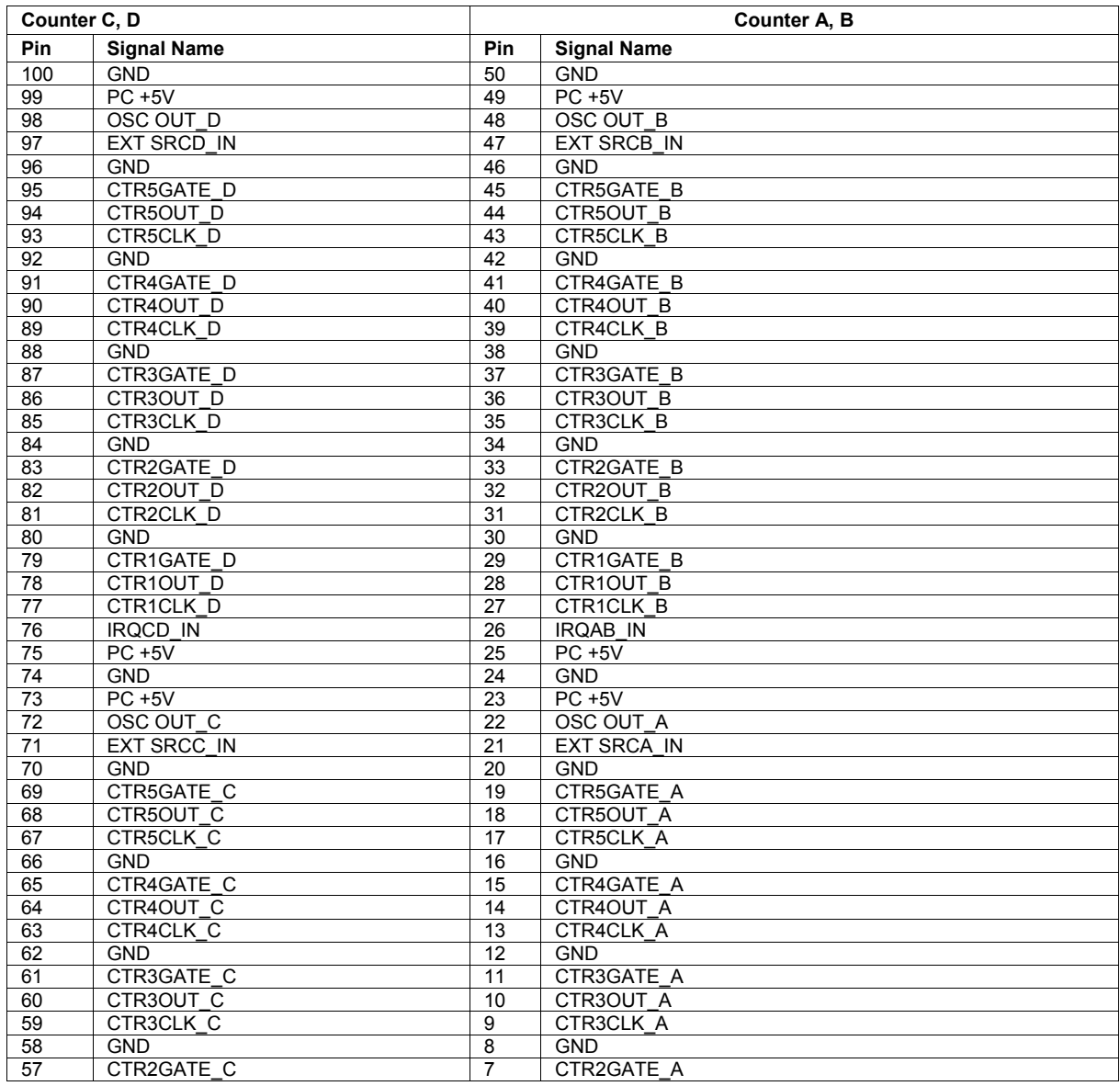

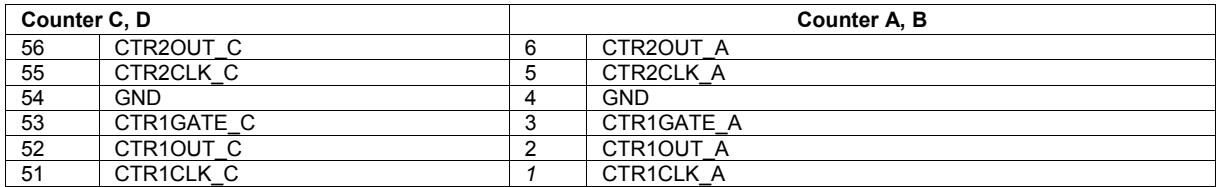

### **Declaration of Conformity**

Manufacturer: Measurement Computing Corporation Address: 10 Commerce Way Suite 1008 Norton, MA 02766 **USA** 

Category: Electrical equipment for measurement, control and laboratory use.

Measurement Computing Corporation declares under sole responsibility that the product

#### **PCI-CTR20HD**

to which this declaration relates is in conformity with the relevant provisions of the following standards or other documents:

EU EMC Directive 89/336/EEC: Electromagnetic Compatibility, EN55022 (1995), EN55024 (1998)

Emissions: Group 1, Class B

! EN55022 (1995): Radiated and Conducted emissions.

Immunity: EN55024

- ! EN61000-4-2 (1995): Electrostatic Discharge immunity, Criteria A.
- ! EN61000-4-3 (1997): Radiated Electromagnetic Field immunity Criteria A.
- ! EN61000-4-4 (1995): Electric Fast Transient Burst immunity Criteria A.
- **EN61000-4-5 (1995): Surge immunity Criteria A.**
- ! EN61000-4-6 (1996): Radio Frequency Common Mode immunity Criteria A.
- ! EN61000-4-8 (1994): Power Frequency Magnetic Field immunity Criteria A.
- ! EN61000-4-11 (1994): Voltage Dip and Interrupt immunity Criteria A.

Declaration of Conformity based on tests conducted by Chomerics Test Services, Woburn, MA 01801, USA in September, 2001. Test records are outlined in Chomerics Test Report #EMI3053.01.

We hereby declare that the equipment specified conforms to the above Directives and Standards.

Calltagga ger

Carl Haapaoja, Director of Quality Assurance

**Measurement Computing Corporation 10 Commerce Way Suite 1008 Norton, Massachusetts 02766 (508) 946-5100 Fax: (508) 946-9500 E-mail: [info@mccdaq.com](mailto:info@mccdaq.com) [www.mccdaq.com](http://www.mccdaq.com/)**